Daniela Borges dos Reis

### **WordPress Criando Blogs com WordPress**

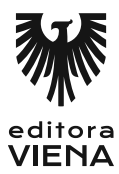

1ª Edição Bauru/SP Editora Viena 2015

## Sumário

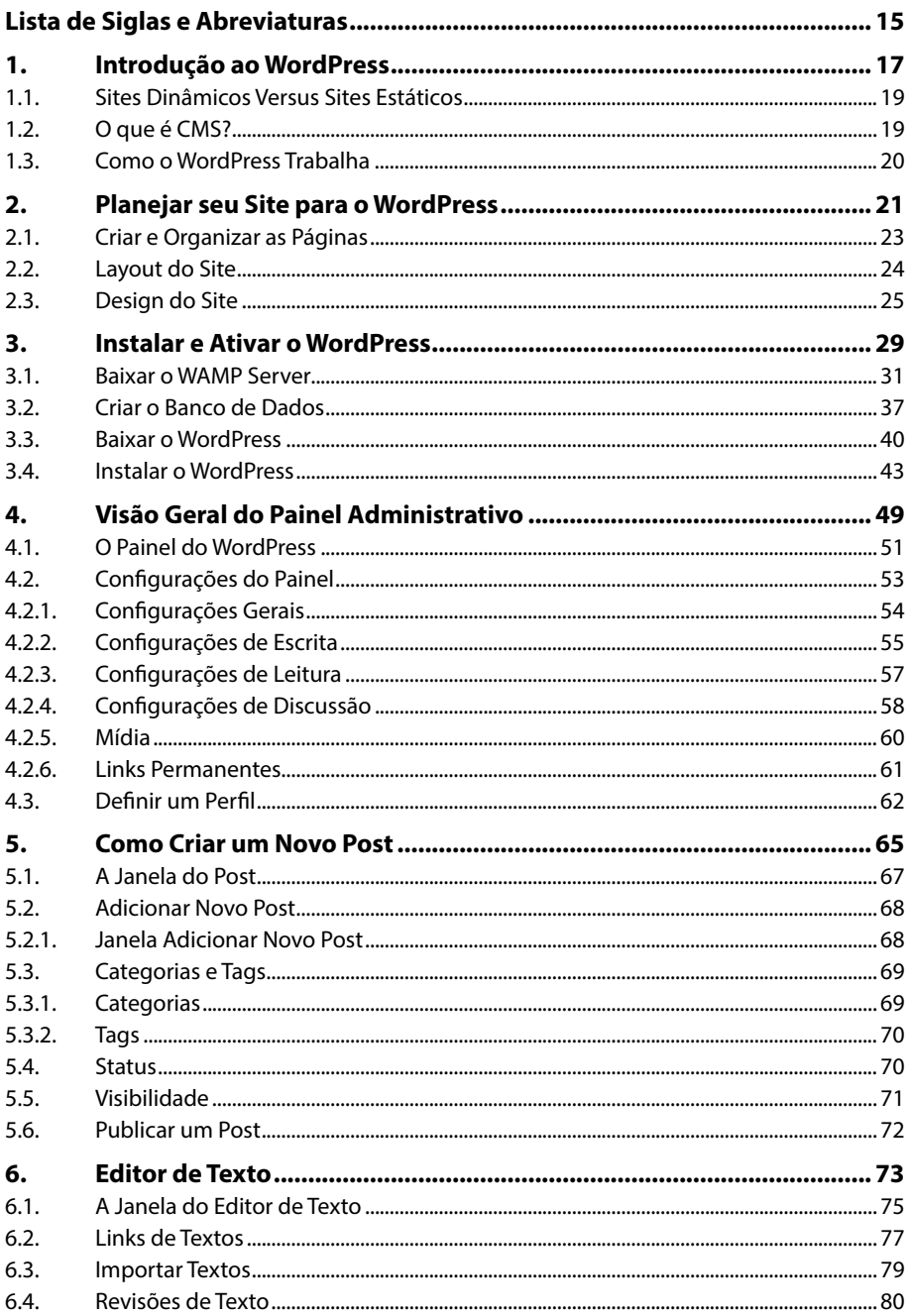

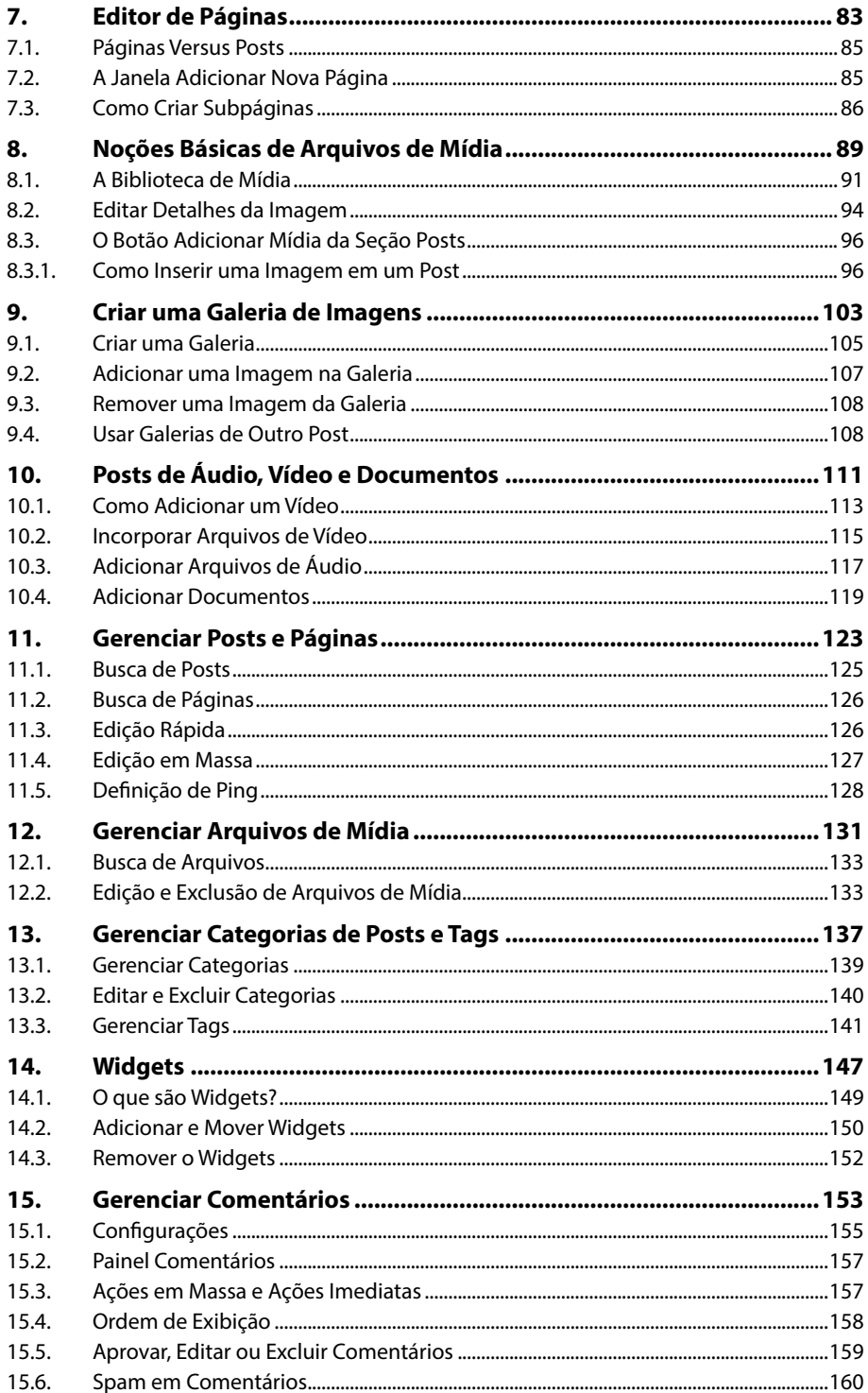

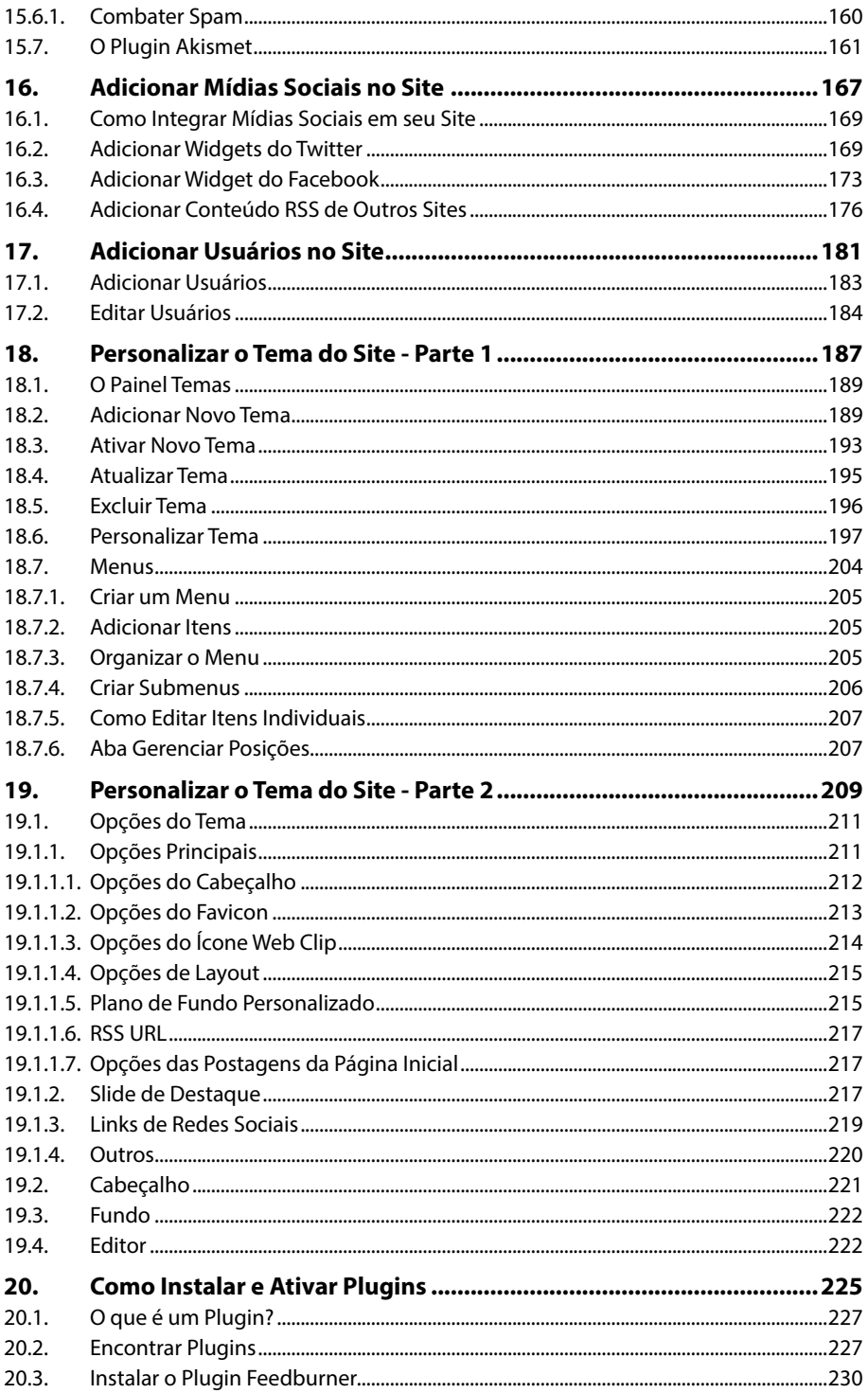

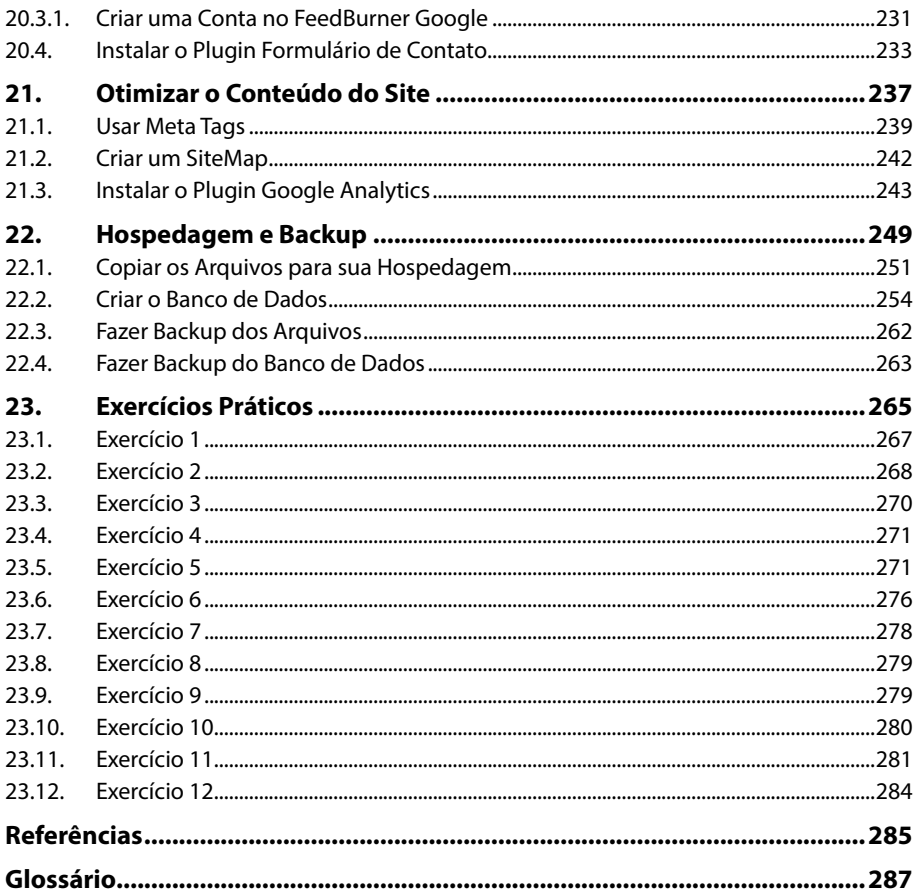

## Lista de Siglas e Abreviaturas

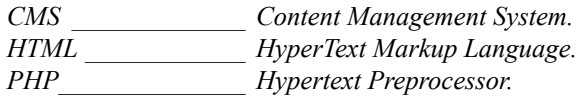

# **1** Introdução ao WordPress

- **1.1. Sites Dinâmicos Versus Sites Estáticos**
- **1.2. O que é CMS?**
- **1.3. Como o WordPress Trabalha**

WordPress WordPress

### **1. Introdução ao WordPress**

O **WordPress** é um **CMS CMS** (**Content Management System**) desenvolvido em **PHP** e com banco de dados **MYSQL**. É um software livre e gratuito, muito conhecido por sua facilidade de uso e suas características como gerenciador de conteúdo para blogs.

Possui um amplo conjunto de recursos para tornar sua experiência com o editor fácil, agradável e ágil.

Podemos comparar o **WordPress** com o **Blogger** do **Google**, mas ele possui mais recursos para o usuário criar o seu próprio blog.

#### **1.1. Sites Dinâmicos Versus Sites Estáticos**

Você já deve ter entrado em um mesmo site depois de um ano e percebido que o seu conteúdo estava inalterado, os textos de conteúdo e as imagens eram as mesmas, nada de novo, tudo do mesmo jeito.

Certamente este tipo de site pode ter sido criado sem um editor de conteúdo. Eles podem ser denominados de sites estáticos. Geralmente sites estáticos são de empresas que querem mostrar informações, como serviços, localização, número de telefones e algo sobre a empresa.

Os sites dinâmicos são aqueles que podemos alterar, adicionar e excluir seu conteúdo quando bem desejarmos. Para isso o site deve ter uma área administrativa na qual o dono ou o administrador do site possa entrar e realizar as alterações desejadas. Sites dinâmicos são aqueles que sempre precisam ter novos conteúdos, como: sites de notícias, blogs, fóruns, sites de e-commerce e sites de catálogo de produtos.

Para desenvolver um site dinâmico o webdesigner precisa ter conhecimento também em algumas linguagens de programação e banco de dados. Para utilizar o **WordPress** não é necessário ter conhecimento em programação ou banco de dados, basta saber utilizar suas ferramentas e aplicá-las devidamente.

#### **1.2. O que é CMS?**

O **CMS** (**Content Management System**) que significa **Sistema de Gerenciamento de Conteúdo**, é um conjunto de ferramentas que tem como função a criação, edição e gerenciamento de conteúdo de páginas para a Internet sem a necessidade de conhecer programação.

Existem vários gerenciadores de conteúdo no mercado, mas o mais conhecido e utilizado no mundo todo é o **WordPress**.

A única preocupação do usuário ao criar sites com o **CMS** é a criação de conteúdo para as páginas, pois essa ferramenta é tão acessível que qualquer pessoa pode criar seu blog pessoal, basta ter um pouco de dedicação e tempo para aprender como usar seus recursos e pronto! Terá um site totalmente dinâmico e completo.

#### **1.3. Como o WordPress Trabalha**

Três estruturas básicas do **WordPress** se interagem para criar as páginas **HTML**: o **motor**, o **tema** e o **banco de dados**, onde o conteúdo é armazenado.

Veja a seguir a descrição de cada uma delas:

- **Motor:** É o conjunto de arquivos que executam as tarefas de armazenamento, recuperação e montagem de conteúdo da página.
- **Tema** (templates): É o modelo de layout que fornece coordenadas e instruções para o motor de como montá-la.
- **• Banco de dados:** Onde é armazenado todo o conteúdo das páginas, tornando o seu site dinâmico.

Veja a estrutura na figura a seguir:

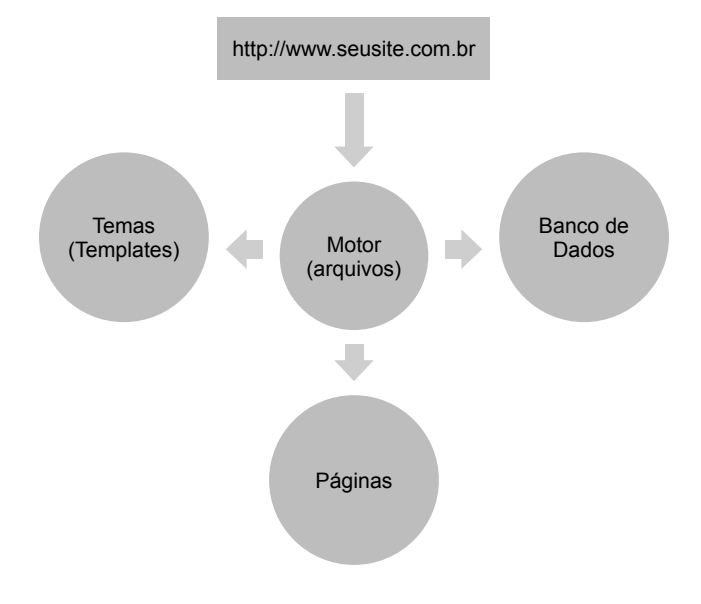

# **2** Planejar seu Site para o WordPress

- **2.1. Criar e Organizar as Páginas**
- **2.2. Layout do Site**
- **2.3. Design do Site**

WordPress WordPress

### **2. Planejar seu Site para o WordPress**

Antes de iniciar o seu trabalho com o **WordPress** é essencial que haja um planejamento da estrutura do site. Aconselho ter um projeto para seguir ou um mapa de páginas bem estruturado. Caso contrário você poderá se perder e o desenvolvimento do site irá se tornar mais lento.

Para o nosso exemplo, iremos desenvolver um site que organiza viagens em comboio de carros para cidades turísticas. Nos pacotes de viagem serão incluídos: o hotel, alimentação e passeios turísticos, exceto a gasolina do carro, que cada um terá que pagar a sua. No próximo tópico veremos como organizar a estrutura do site.

#### **2.1. Criar e Organizar as Páginas**

A figura a seguir mostra exatamente como as páginas do site serão divididas:

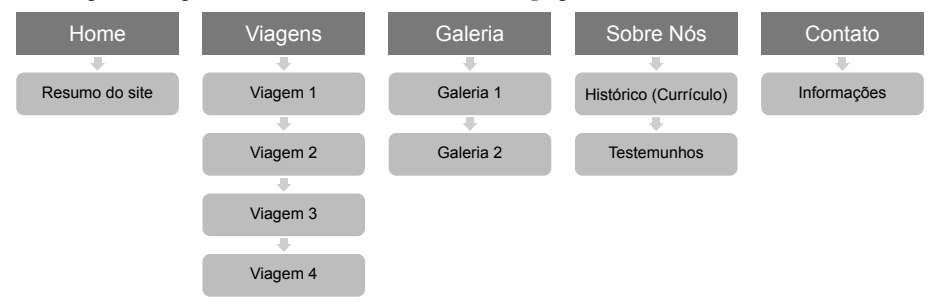

Veja a seguir a descrição de cada elemento da página:

- **• Home**: Nessa página podemos colocar um banner nos últimos posts.
- **• Viagens**: Aqui serão listadas todas as viagens e quando o usuário clicar em uma viagem será exibida a página individual da viagem com informações gerais do pacote, incluindo uma breve descrição dos atrativos do destino, a hospedagem, valores, fotos e o que mais for necessário.
- **• Galeria**: Nessa página mostraremos a galeria de fotos e vídeos das viagens já realizadas.
- **• Sobre nós**: Falaremos um pouco sobre a empresa, quando ela nasceu e os serviços que ela presta. É como se fosse um currículo contendo suas experiências e formações. Além disso, mostraremos alguns testemunhos dos clientes que já fizeram alguma viagem.
- **• Contato**: Teremos um formulário para que as pessoas possam escrever suas mensagens mais facilmente. E também informações de contato, como endereço, telefone e localização.

De início, essa é a estrutura do nosso site, antes de colocarmos a mão na massa ainda temos que definir como será o layout e o design do site.

#### **2.2. Layout do Site**

Como é um site para empresa vamos ter como base um layout convencional e seguro, sem reinventar a roda, porque os usuários sempre esperam que o menu seja no topo ou do lado esquerdo da página, o seu conteúdo ao centro e o rodapé na parte inferior da página. É o que iremos fazer. Assim os usuários poderão achar o que procuram com mais facilidade.

Veja na figura a seguir como ficará o nosso layout:

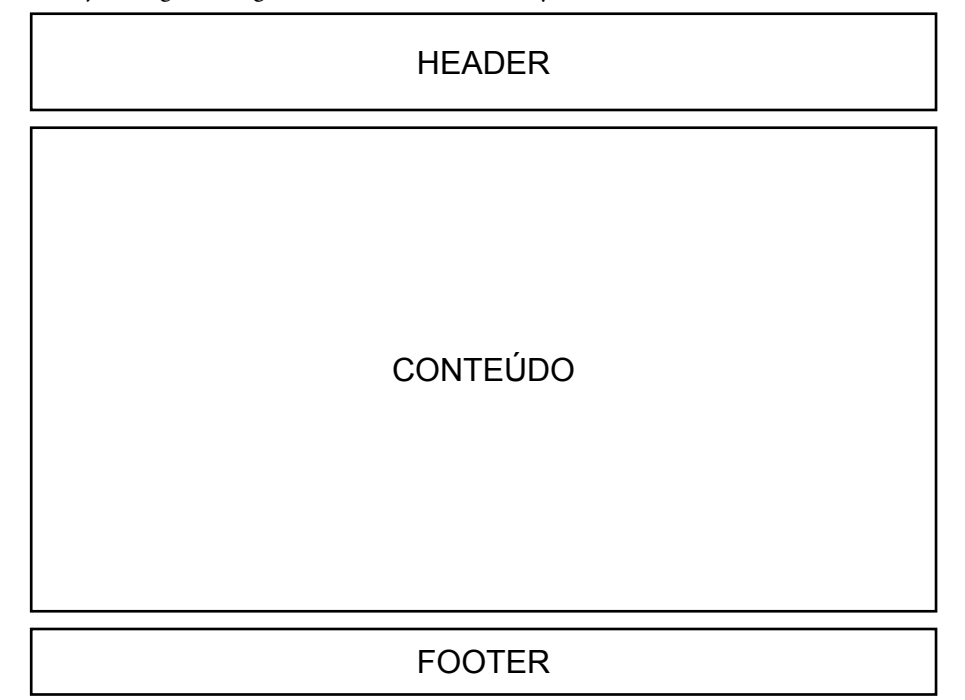

No **Header** (cabeçalho) fica a navegação principal do site, logo em seguida temos o seu Conteúdo e na parte inferior o **Footer** (rodapé) que também terá a navegação principal do site e a rede social.

#### **2.3. Design do Site**

Veja nas imagens a seguir o design das páginas do site:

• Página **Home** e **Viagens**:

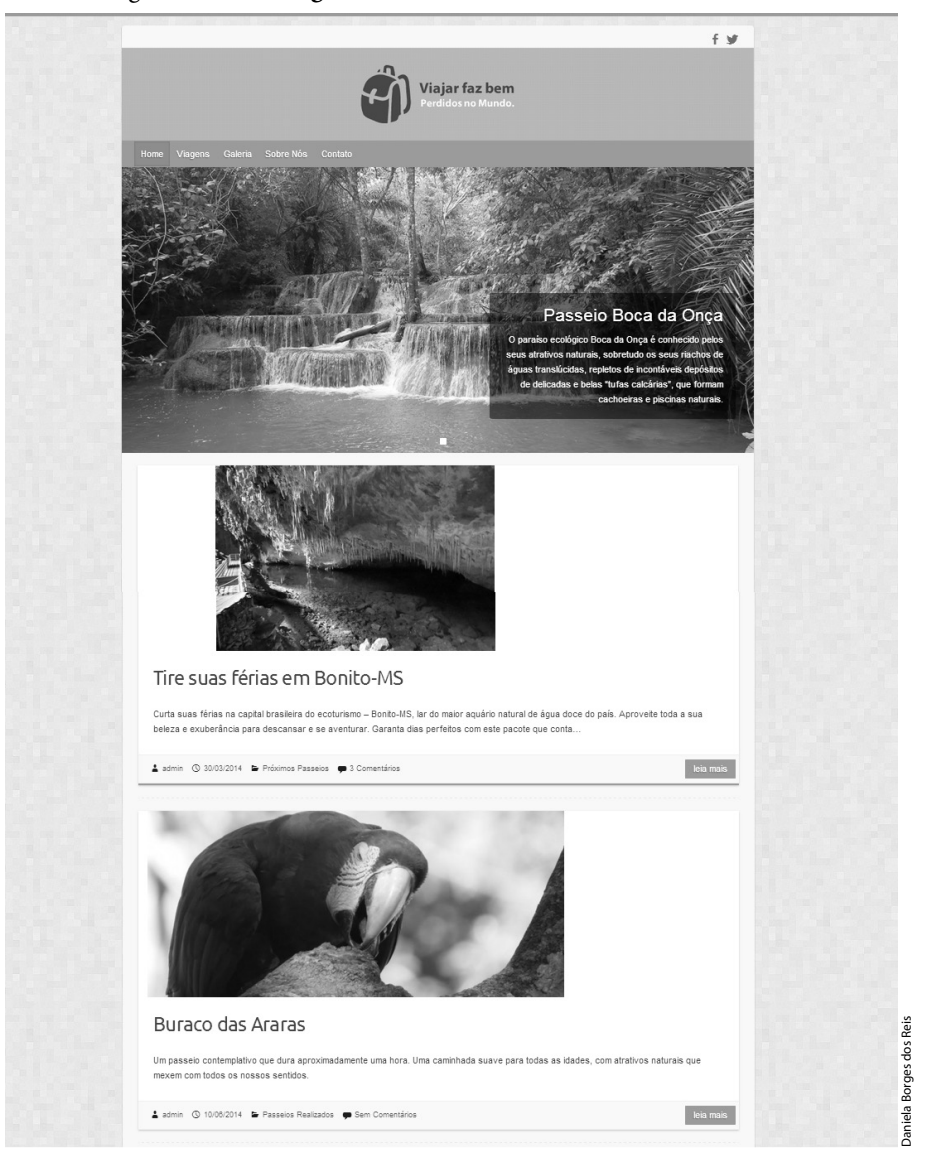

• Página **Galeria**:

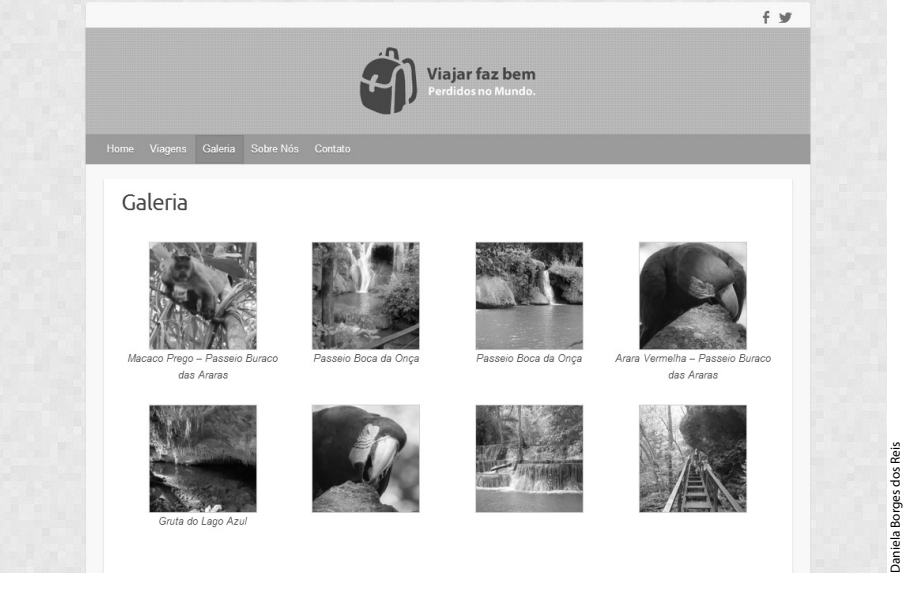

Daniela Borges dos Reis

• Página **Sobre Nós**:

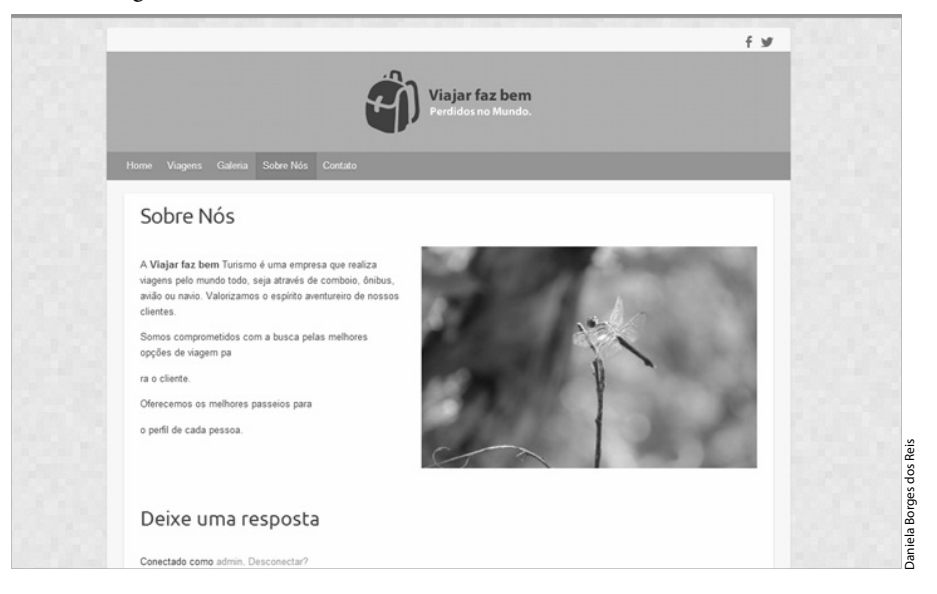

• Página **Contato**:

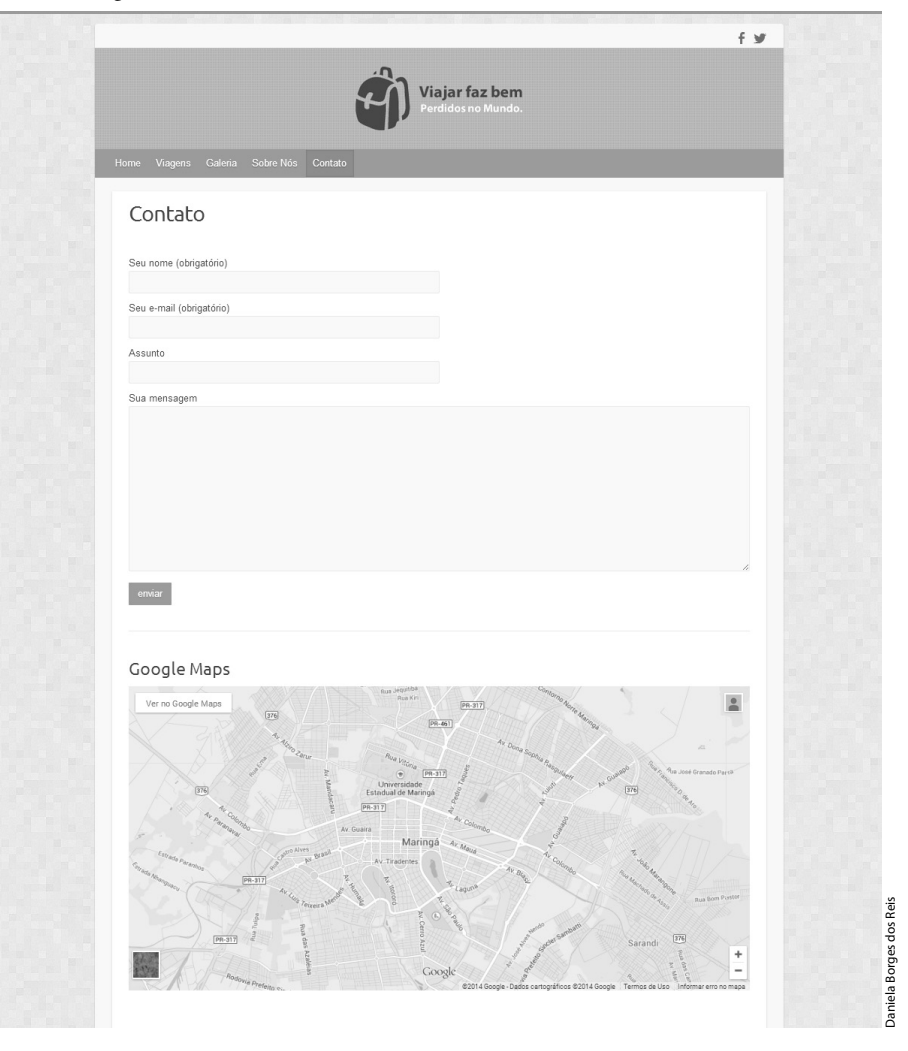

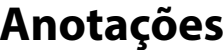

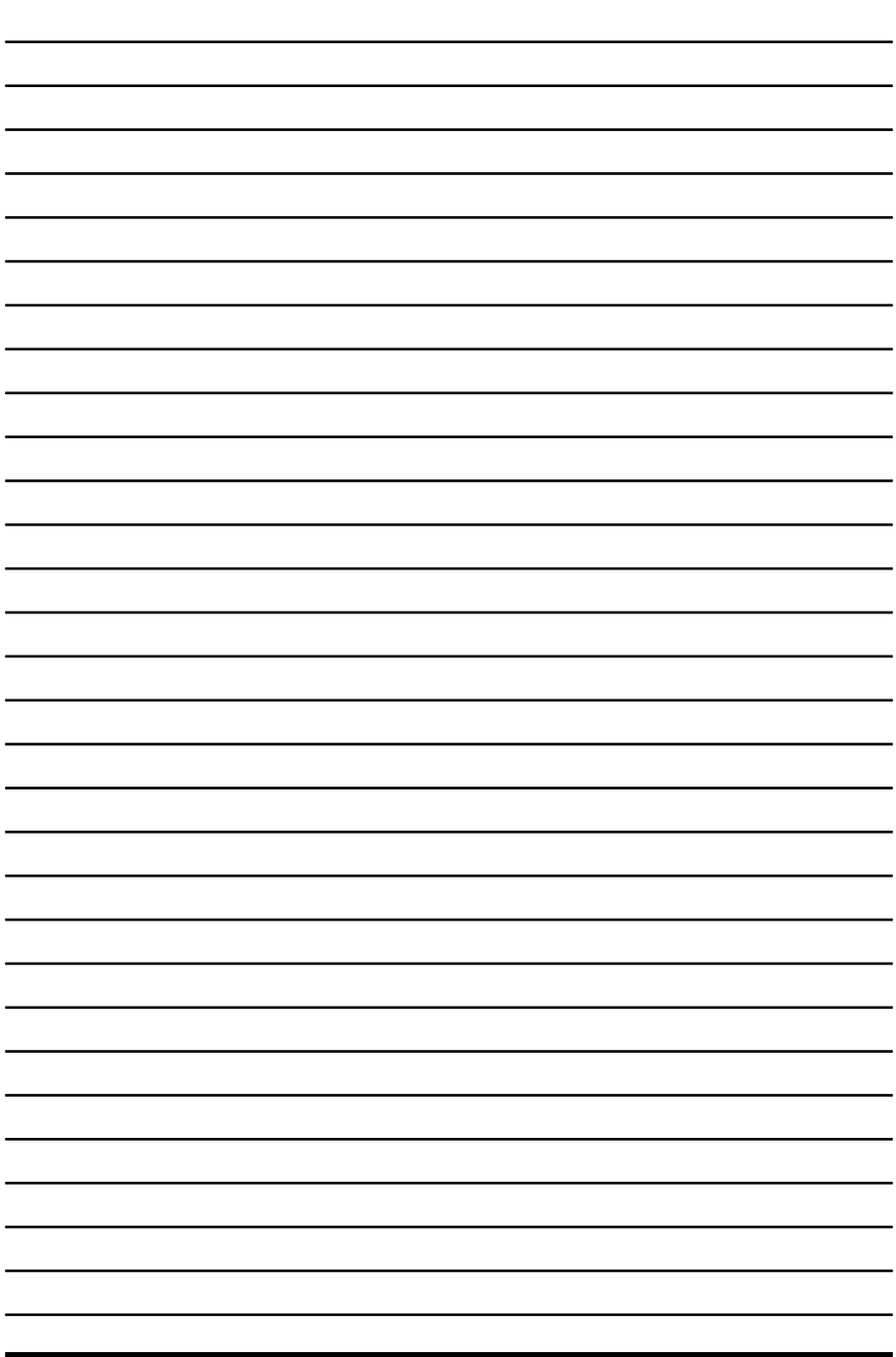

 $\overline{\psi}$ 

# **3** Instalar e Ativar o WordPress

- **3.1. Baixar o WAMP Server**
- **3.2. Criar o Banco de Dados**
- **3.3. Baixar o WordPress**
- **3.4. Instalar o WordPress**

WordPress WordPress